## Registration via goAML

Go to [www.fia.go.ug](http://www.fia.go.ug/)

GoAML (Click the drop-down arrow)

Click on GoAML; Reporting Environment

## Click Register

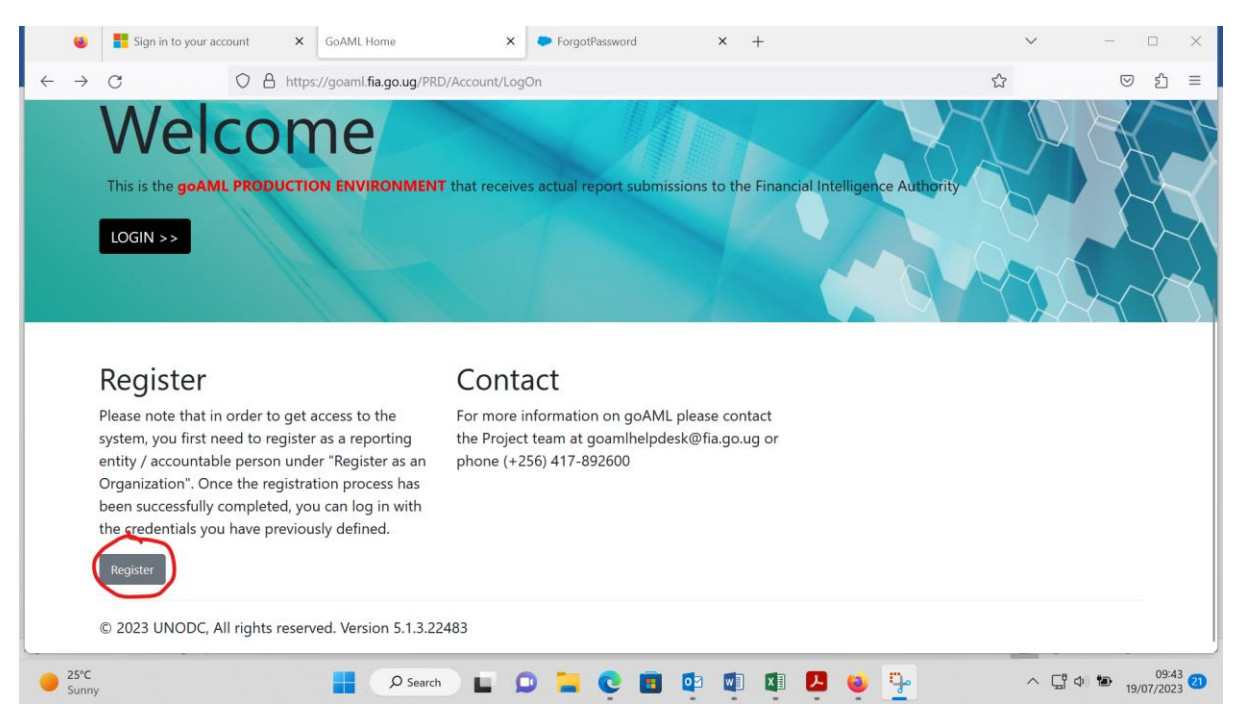

Under Register an Organisation, click on reporting entity

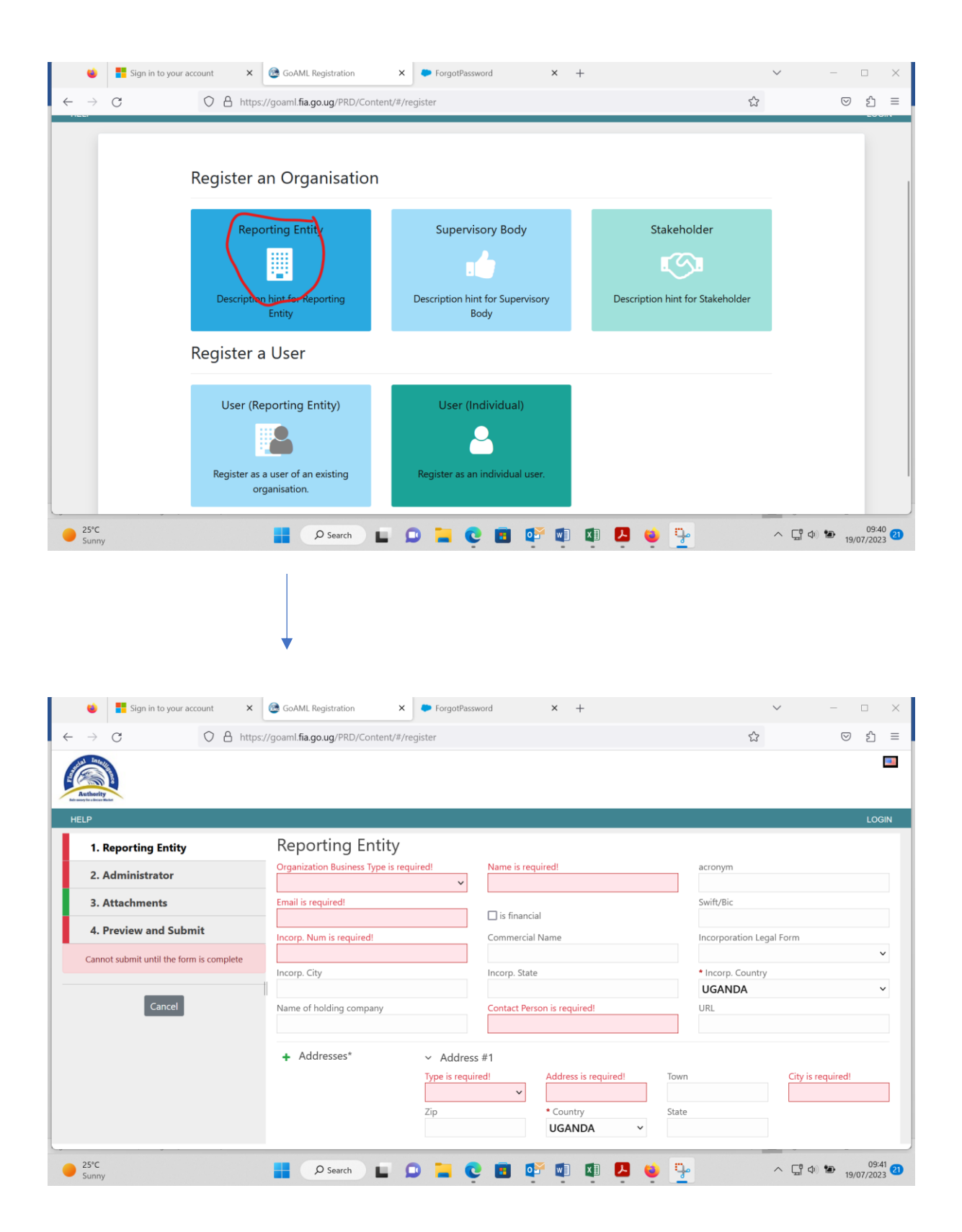

- 1. Reporting Entity (Fill details about the entity ie what is on Form 1)
- 2. Administrator (Fill details of the Money Laundering Control Officer (MLCO) ie what is on form 3
- 3. Attachments (Attach filled in Forms 1 & 3, certificate of incorporation, certificate of Registration, NGO permit, National id for the MLCO)
- 4. Preview and Submit

Upon submission, you will receive a reference number via email. The application will be reviewed by the FIA team and if your submission satisfies the registration requirements, it will be approved. An eregistration certificate will then be issued via email. In case you have further inquiries, contact the compliance team on 0417892613.